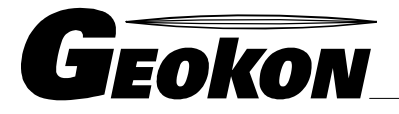

The World Leader in Vibrating Wire Technology

48 Spencer Street Lebanon, NH 03766, USA Tel: 603 · 448 · 1562 Fax: 603 · 448 · 3216 E-mail: geokon@geokon.com http://www.geokon.com

Instruction Manual Model 8020-47 VW DSP Interface

No part of this instruction manual may be reproduced, by any means, without the written consent of Geokon, Inc.

The information contained herein is believed to be accurate and reliable. However, Geokon, Inc. assumes no responsibility for errors, omissions or misinterpretation. The information herein is subject to change without notification.

> Copyright © 2002, 2007 by Geokon, Inc. (Doc Rev B, 04/07)

# Warranty Statement

Geokon, Inc. warrants its products to be free of defects in materials and workmanship, under normal use and service for a period of 13 months from date of purchase. If the unit should malfunction, it must be returned to the factory for evaluation, freight prepaid. Upon examination by Geokon, if the unit is found to be defective, it will be repaired or replaced at no charge. However, the WARRANTY is VOID if the unit shows evidence of having been tampered with or shows evidence of being damaged as a result of excessive corrosion or current, heat, moisture or vibration, improper specification, misapplication, misuse or other operating conditions outside of Geokon's control. Components which wear or which are damaged by misuse are not warranted. This includes fuses and batteries.

Geokon manufactures scientific instruments whose misuse is potentially dangerous. The instruments are intended to be installed and used only by qualified personnel. There are no warranties except as stated herein. There are no other warranties, expressed or implied, including but not limited to the implied warranties of merchantability and of fitness for a particular purpose. Geokon, Inc. is not responsible for any damages or losses caused to other equipment, whether direct, indirect, incidental, special or consequential which the purchaser may experience as a result of the installation or use of the product. The buyer's sole remedy for any breach of this agreement by Geokon, Inc. or any breach of any warranty by Geokon, Inc. shall not exceed the purchase price paid by the purchaser to Geokon, Inc. for the unit or units, or equipment directly affected by such breach. Under no circumstances will Geokon reimburse the claimant for loss incurred in removing and/or reinstalling equipment.

Every precaution for accuracy has been taken in the preparation of manuals and/or software, however, Geokon, Inc. neither assumes responsibility for any omissions or errors that may appear nor assumes liability for any damages or losses that result from the use of the products in accordance with the information contained in the manual or software.

# TABLE of CONTENTS

Ī

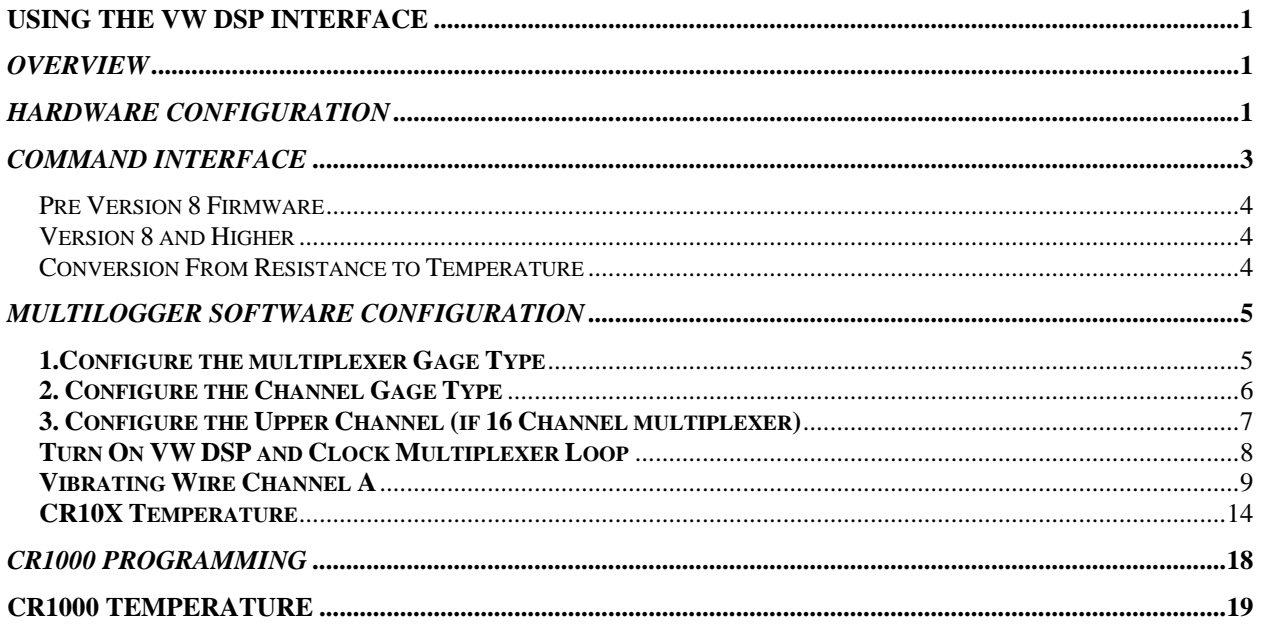

# LIST of FIGURES, TABLES and EQUATIONS

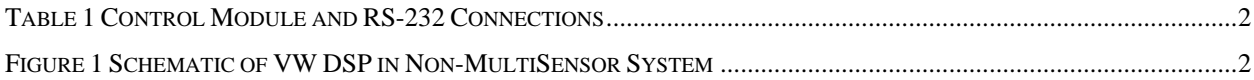

# **Using the VW DSP Interface**

# *Overview*

The VW DSP Interface provides the necessary excitation and signal processing to read 2 vibrating wire gages with their temperature devices. It uses analog and digital filtering techniques to insure a highly reliable vibrating wire measurement output. The temperature devices are read using a precision autosense (10 ranges) programmable current source so a wide variety of devices can be read.

In addition, the VW DSP includes multiplexer expansion capabilities, up to 8 multiplexers may be enabled through the Interface. The VW DSP can also clock multiplexers, contact Geokon, Inc. or your hardware vendor for more information on this capability. The default mode is for the attached Control Module to provide the clocking signal to advance the multiplexer channels.

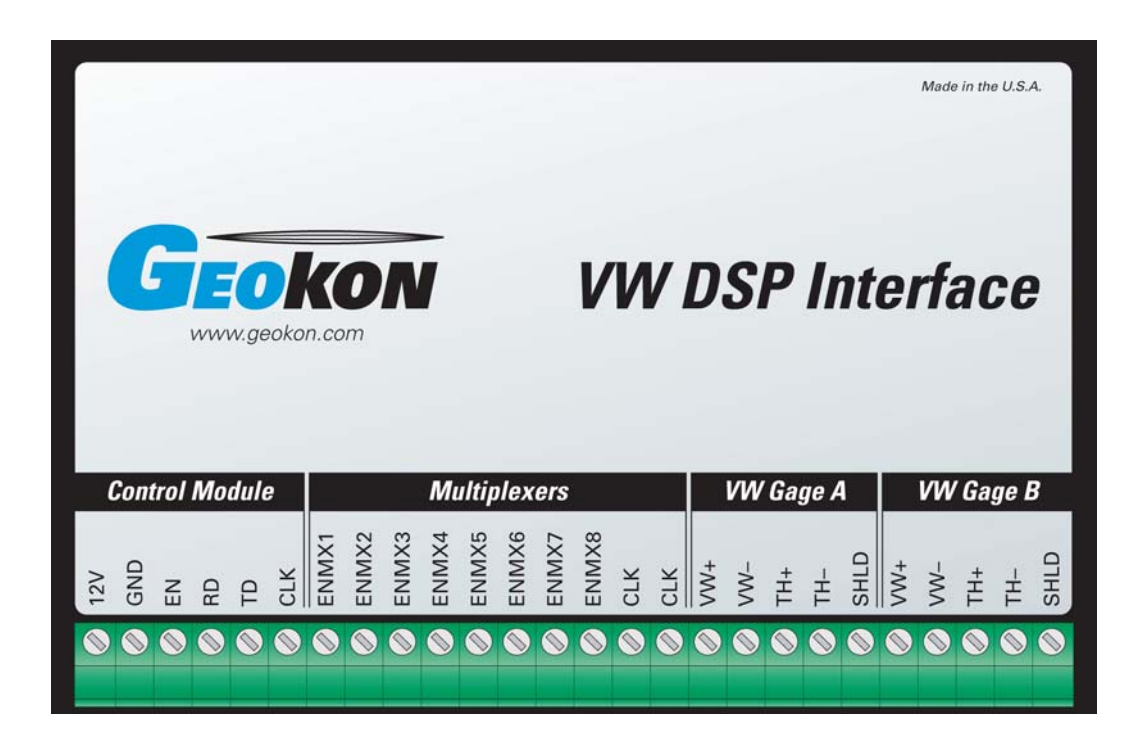

Control of the VW DSP is performed using simple ASCII based commands, transmitted using a serial data interface at 1200 bps.

### *Hardware Configuration*

The VW DSP Interface provides a TTL or RS-232 level interface for connecting to the host device. The default interface is RS-232, contact Geokon, Inc. or your product vendor to configure the interface for TTL. The VW DSP does not have data storage capability so it must be used in conjunction with other devices to deploy a data acquisition system. Typically it is used in conjunction with control modules such as the Campbell Scientific CR10X. This Application Note will primarily provide information to use the VW DSP with the CR10X Control Module.

| Label      | <b>Description</b>                                                                                                    | <b>CR10X</b><br>Non-<br><b>MultiSensor</b>                                                                | <b>CR10X</b><br><b>MultiSensor</b> | <b>CR800/</b><br><b>CR850</b>                                                                                   | <b>CR1000</b>                                                                                                  | <b>RS-232</b><br>Female<br>$DB-9$ |
|------------|----------------------------------------------------------------------------------------------------|----------------------------------------------------------------------------------------------------|------------------------------------|----------------------------------------------------------------------------------------------------|----------------------------------------------------------------------------------------------------|-----------------------------------|
| 12V        | Power supply input. Nominal<br>voltage is 12V DC, range is 6V to<br>16V.                                                                                                    | 12V                                                                                                    | 12V                                | 12V                                                                                                    | 12V                                                                                                    |                                   |
| <b>GND</b> | Power supply ground.                                                                                                    | G                                                                                                    | G                                  | G                                                                                                    | G                                                                                                    | 5 (Black)                         |
| <b>EN</b>  | Enable input. If the VW DSP must<br>be powered continuously then<br>connect to 12V, otherwise connect<br>to a digital control port to activate.<br>Input range is 4V to VCC (power<br>supply). DO NOT APPLY A<br><b>HIGHER VOLTAGE THAN THE</b><br>POWER SUPPLY! | C <sub>6</sub>                                                                                            | C <sub>8</sub>                     | C <sub>3</sub>                                                                                                  | C7                                                                                                    | 4 (Red)                           |
| <b>RD</b>  | Receive data input to the VW DSP.<br>Default is RS-232 type, 1200bps, 8<br>data bits, 1 stop bit, no parity.                                                                                                    | C <sub>4</sub>                                                                                            | C <sub>2</sub>                     | C <sub>1</sub>                                                                                                  | C <sub>5</sub>                                                                                                 | 3 (White)                         |
| <b>TD</b>  | Transmit data output to the VW<br>DSP. Default is RS-232 type,<br>1200bps, 8 data bits, 1 stop bit, no<br>parity.                                                                                                    | C <sub>5</sub>                                                                                            | C <sub>3</sub>                     | C <sub>2</sub>                                                                                                  | C <sub>6</sub>                                                                                                 | 2 (Green)                         |
| <b>CLK</b> | Multiplexer clock input. This<br>connection is common to the<br>Multiplexers CLK outputs. It is<br>designed to facilitate expanding the<br>CLK output to multiple multiplexers.                                                                                  | C <sub>8</sub><br>(Note: The VW<br>DSP can also<br>generate the<br>clocking signal to<br>avoid using C8.) | <b>NA</b>                          | C <sub>4</sub><br>(Note: The<br>VW DSP can<br>also generate<br>the clocking<br>signal to avoid<br>using $C4.$ ) | C <sub>8</sub><br>(Note: The<br>VW DSP can<br>also generate<br>the clocking<br>signal to<br>avoid using<br>C8. |                                   |

*Table 1 Control Module and RS-232 Connections* 

The following schematic illustrates wiring of the VW DSP in a non-MultiSensor system with 2 multiplexers.

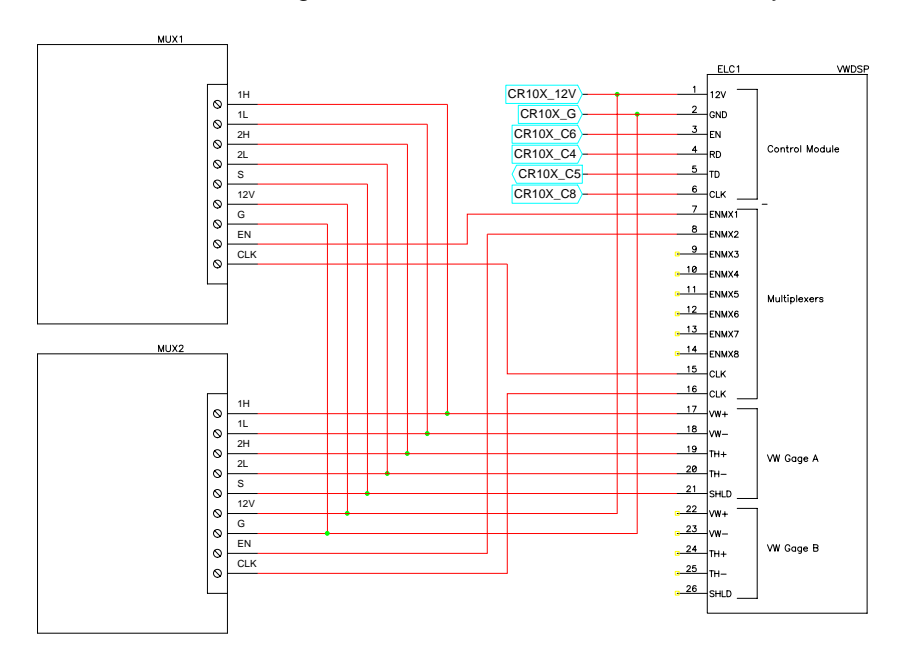

*Figure 1 Schematic of VW DSP in Non-MultiSensor System* 

#### *Command Interface*

The VW DSP supports a simple ASCII based command set to configure, read and output measurements from the 2 vibrating wire channels. All commands are followed by a carriage return. The commands, with parameters, are as follows:

**Cnnnn** – Clock multiplexer, where n = 0001-0256. Alternately the C command can be issued without a 4 digit value to send a single clock pulse.

**Mn** – Enable multiplexer n, where n = 1-8. The respective ENMX1-ENMX8 output port is activated. If there is an existing port enabled it will be disabled prior to enabling the new port.

**Pssss pppp cccc mmmm ttttt** – Configure the vibrating wire measurement.

Where;

**ssss** = Start frequency of excitation, in Hertz. Range is 0001-9999. **pppp** = Stop frequency of excitation, in Hertz. Range is 0001-9999. **cccc** = Number of frequency cycles. Range is 0001-9999. Recommended default is 500. **mmmm** = Duration of sampling period in 0.01seconds. Range is 0001-9999. Recommended default is 100 for a 1 second sampling period. **tttt** = Width of frequency swath. Range is 0001-9999. Recommended default is 100.

For example, the following command configures the vibrating wire measurement for a start frequency of 400 Hertz, stop of 3500 Hertz, 500 excitation cycles, a 1 second sampling period and a swath of 100.

**P0400 3500 0500 0100 0100** 

If the command is received properly then the VW DSP will respond with **OK**, otherwise **NG** will display.

**VA** – Output the vibrating wire measurement from Channel A. The output is in a raw data format, it must be converted to "digits" or period using simple math functions. The output consists of 4 values, separated by the space character and followed by a checksum. For example, consider the following example output:

**\*VA<CR> VA734 733 112 60579 3A \*** 

The first value, 734, is the total of available counts. The second value, 733, is the useable counts. The third value, 112, is the Sum MSW, followed by the Sum LSW, 60579.

To convert these values to period multiply the Sum MSW (112) by 65536 and add to this result the Sum LSW (60579). Then divide the number of counts used into the Sum to derive counts per cycle, then multiply by the clock period, or 0.1356µs, for count period. For example, using the figures in the example above, the vibrating wire period is (((112\*65536)+60579)/733)\*0.1356 or 1369µs. Invert this to derive frequency, square and then multiply by 0.001 to derive digits. For example,  $(1/001369)^{2*}0.001 = 533$ digits. Divide useable counts into available counts to derive reading quality.

See the following section **CR10X Programming** for an example of this processing using Campbell programming instructions.

**VB** – Output the vibrating wire measurement from Channel B. See above for conversion to period or digits.

**TA** – Output the temperature device measurement from Channel A. The output is in a raw data format, it must be converted to resistance or temperature using simple math functions. The output consists of 2 values, separated by the space character and followed by a checksum.

Note: The VW DSP Firmware was updated beginning with version 8 (use the S command to verify the version of your unit) to output different units for the TA command. The following 2 sections will clarify the different output units.

#### Pre Version 8 Firmware

Consider the following example output:

**\*TA<CR> TA511 1014 94 \***

The first value, 511, is the excitation voltage, expressed in terms of the 10-bit (0-1023) range of the A/D converter. The second value, 1014, is the output voltage, expressed in terms of the 10-bit (0-1023) range of the A/D converter.

To convert these values to temperature first calculate the current used to power the temperature device. Divide the voltage input by 1023, multiply by the reference voltage and then divide by 1000 to derive the current. For example, ((511/1023)\*4.775)/1000 = 0.002385A. To derive the temperature device resistance subtract the input voltage from the output and divide by the current. For example,  $(((1014/1023)^*4.775) ((511/1023)^*4.775))$  /0.002385 = 984 ohms.

Version 8 and Higher

```
*TA<CR> or TAnnnn<CR> 
TA00000 63800 B1 
*
```
The 2 values represent a MSW and LSW of the 10-bit A/D result of the voltage measurement. By default the VW DSP acquires 100 samples and sums the results. Use TAnnnn to specify alternate averaging, nnnn=number of samples to sum. The MSW represents the number of 65536 results, the LSW represents the remainder.

To convert these values to temperature first calculate the resistance of the thermistor. This requires 4 steps. First, calculate the voltage across the termination resistor (6040). Vtr =  $(((0*65536)+63800)$ /100)/1023)\*2.5 = 1.559. Second, calculate the current through the thermistor by dividing Vtr into the resistor value (6040). Ir = 1.559/6040 = 0.000258. Third, calculate the voltage across the current limiting resistor by multiplying the resistance (499) by the current (Ir).  $V = 499 * 0.000258 = 0.1228$ . Fourth, calculate the thermistor resistance by subtracting Vtr and Vr from the excitation voltage and then dividing by the current (Ir).  $R = (2.5 - Vtr - Vr)/0.000258 = (2.5 - 1.559 - 0.1559)/0.000258 = 3148$  ohms.

These formulas can be simplified but in their expanded form help explain the calculations performed.

The next step for either output is to convert the resistance values to temperature.

#### Conversion From Resistance to Temperature

The conversion from resistance to temperature will depend on the model of the temperature device. For example, a YSI44005 device would be converted to temperature using the following log equation:

$$
T = \frac{1}{A + B(LnR) + C(LnR)^{3}} - 273.2
$$

5

Where;  $T = T$ emperature in  ${}^{\circ}C$ . LnR = Natural Log of Thermistor Resistance  $A = 1.4051 \times 10^{-3}$  $B = 2.369 \times 10^{-4}$  $C = 1.019 \times 10^{-7}$ 

Using the example above the temperature is approximately 52.5°C for the <rev 8 firmware and approximately 29.0 $^{\circ}$ C for the  $>=$  rev 8 firmware.

**TB** – Output the temperature device measurement from Channel B. See above for conversion to resistance or temperature.

# *MultiLogger Software Configuration*

Support for the VW DSP is included in MultiLogger beginning in version 2.0.12. Contact Geokon, Inc. or your software vendor to obtain an update. You can find the version of your software by selecting the menu item **Help | About**. NOTE: There have been important updates to MultiLogger in regards the functionality of the VW DSP, contact Geokon, Inc. or your software vendor to obtain the software update information.

There are 3 steps to the configuration of your system to use the VW DSP.

# **1.Configure the multiplexer Gage Type**

If using the MultiSensor Interface then select **MultiSensor**, as shown below.

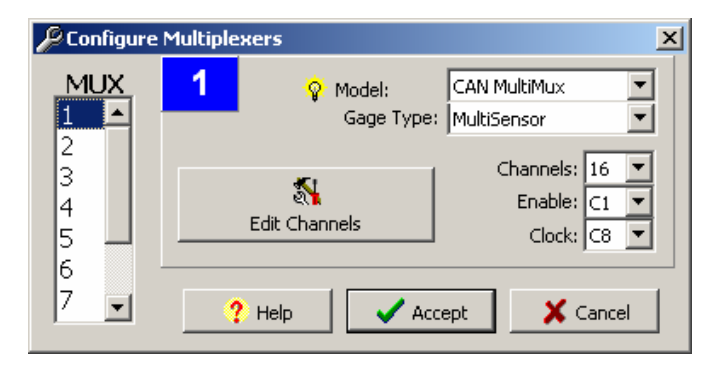

If NOT using the MultiSensor Interface then select **VW DSP**, as shown below.

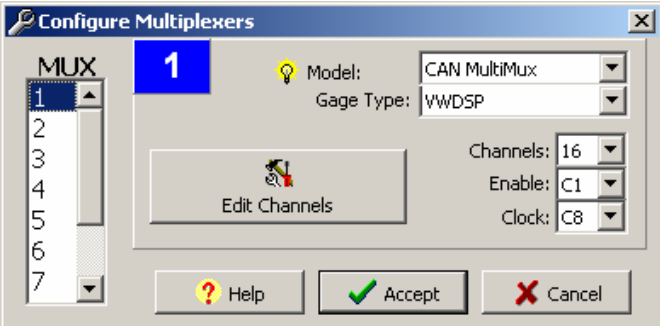

The Gage Type settings shown above relate to the wiring of your system. If you are not sure of the system wiring, or whether the system includes the MultiSensor Interface, then contact your hardware vendor for further direction.

# **2. Configure the Channel Gage Type**

There are generic VW DSP gage types as well as model specific VW DSP gage types. It is highly recommended to use the model specific gage types wherever possible. Note how the selections are organized by Gage Type | Make | Model. The VW DSP types will have VW DSP in the Model name. For example, the screenshot below illustrates the correct setting for the Geokon VSM-4000 Vibrating Wire Strain Gage.

Contact Geokon, Inc. or your software vendor for information regarding gages not listed.

The generic types are explained below.

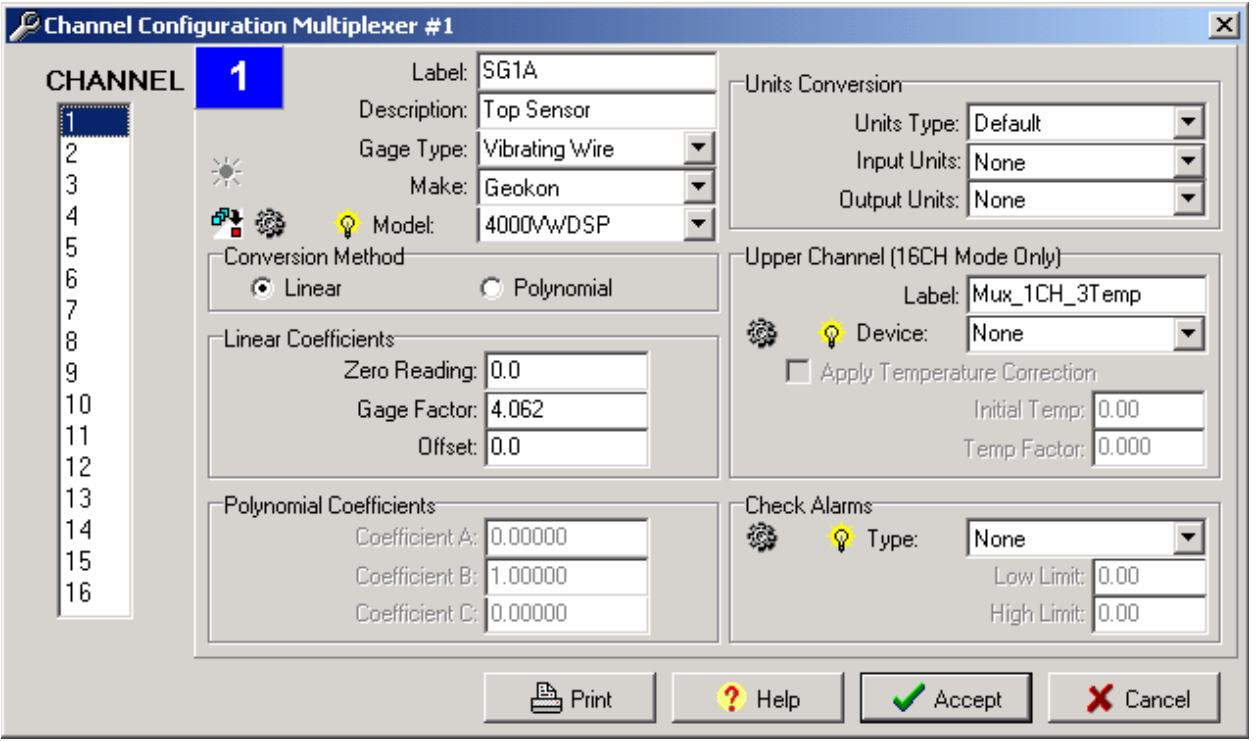

The generic models available include:

**VWDSP\_REVB –** Frequency range is 400 to 3500 Hz, digits output, uses channel A of the VW DSP. **VWDSP\_REVB\_B** – Frequency range is 400 to 3500 Hz, digits output, uses channel B of the VW DSP. **VWDSP\_REVBP** – Frequency range is 400 to 3500 Hz, period output (in microseconds), uses channel A of the VW DSP.

Note: The model specific gage types were added to MultiLogger beginning with version 2.1.2, it is highly recommended that you upgrade your version of MultiLogger if it pre-dates this version. Contact Geokon, Inc. or your software vendor to obtain upgrade information. Upgrades are available without charge, via our website, to registered users of MultiLogger.

*IMPORTANT NOTE: All of the Geokon, Inc. VW DSP gage types utilize User Location 1 (default Input Storage location is 19) to report the measurement Quality, this value expressed as a percentage, represents the amount of data that was used, compared to the amount of data available, in the calculation of digits or period. The Geokon, Inc. VW DSP selections use a threshold of 50% to determine validity of a measurement. Be aware that other Application Notes may describe using this location to store various parameters related to alarm monitoring or other uses, please select an alternate location when utilizing the Geokon, Inc. VW DSP gage types.* 

# **3. Configure the Upper Channel (if 16 Channel multiplexer)**

If the multiplexer Channels is set to 16 then a temperature may also be read by making the appropriate selection from the Upper Channel **Device** list. If the multiplexer Channels is set to 32 or 48 then the Upper Channel options will be disabled.

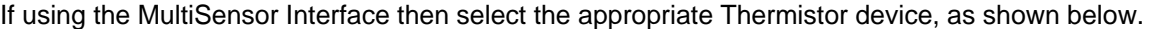

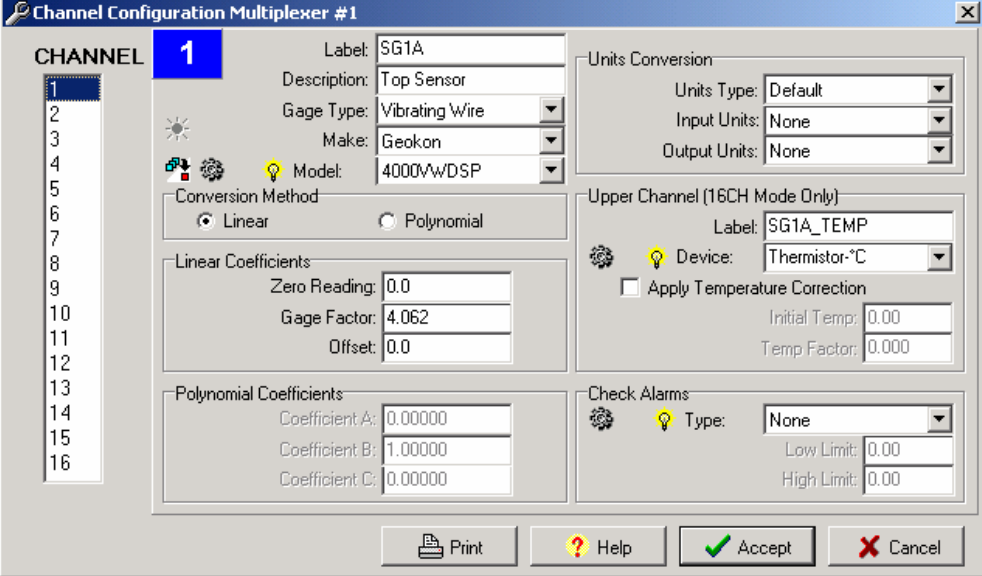

If NOT using the MultiSensor Interface then select the appropriate VW DSP Device, as shown below.

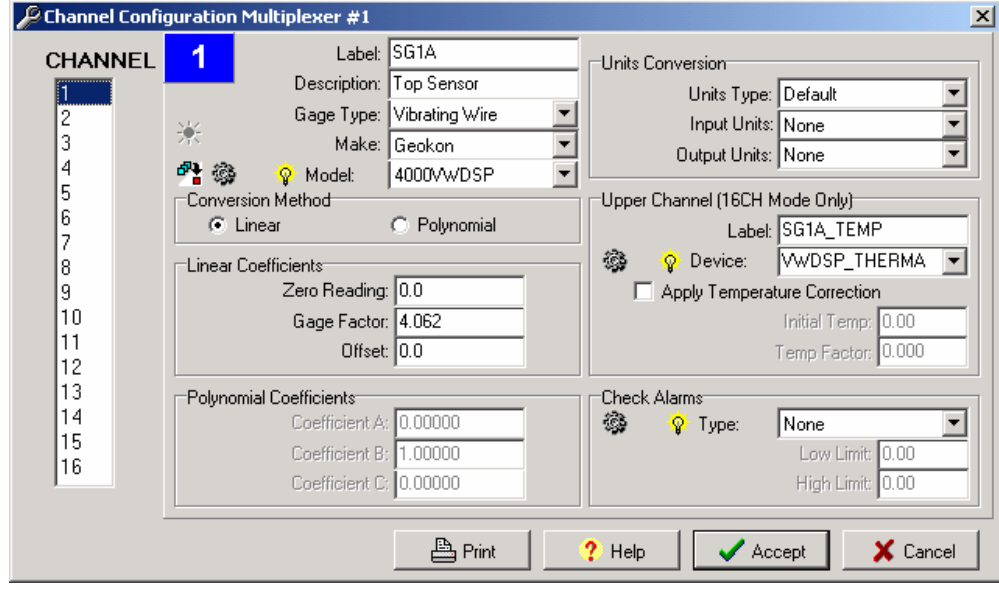

There are 4 VW DSP devices available:

**VWDSP\_THERMA** – YSI44005 thermistor connected to the A channel with output in °C. **VWDSP\_ THERMA°F** – YSI44005 thermistor connected to the A channel with output in °F. **VWDSP\_THERMB** - YSI44005 thermistor connected to the B channel with output in °C. **VWDSP\_THERMB°F** – YSI44005 thermistor connected to the B channel with output in °F.

#### *CR10X Programming*

If you are writing your own Campbell program instead of using MultiLogger the following code example, extracted from MultiLogger, serves to illustrate how to utilize the VW DSP. This example uses the non-MultiSensor system wiring and assumes the multiplexers are wired to use the A Channel. Output is in digits.

Some of the nomenclature that follows in this program example is unique to the MultiLogger construct of programming files. For example, the Loc references (Tdbyte1, Tdbyte2, etc.) should be converted to Input Storage location numbers (with an appropriate matching label) when using this code in a Campbell program.

The P command that is sent matches the example shown in the section **Command Interface**.

Consult the **Campbell CR10X Operators Manual** for additional information on the P15 instruction.

*NOTE: This instruction example is broken into 3 sections, the first section describes the multiplexer activation and looping instructions, the second describes the vibrating wire measurement, the third describes the temperature measurement.* 

#### **Turn On VW DSP and Clock Multiplexer Loop**

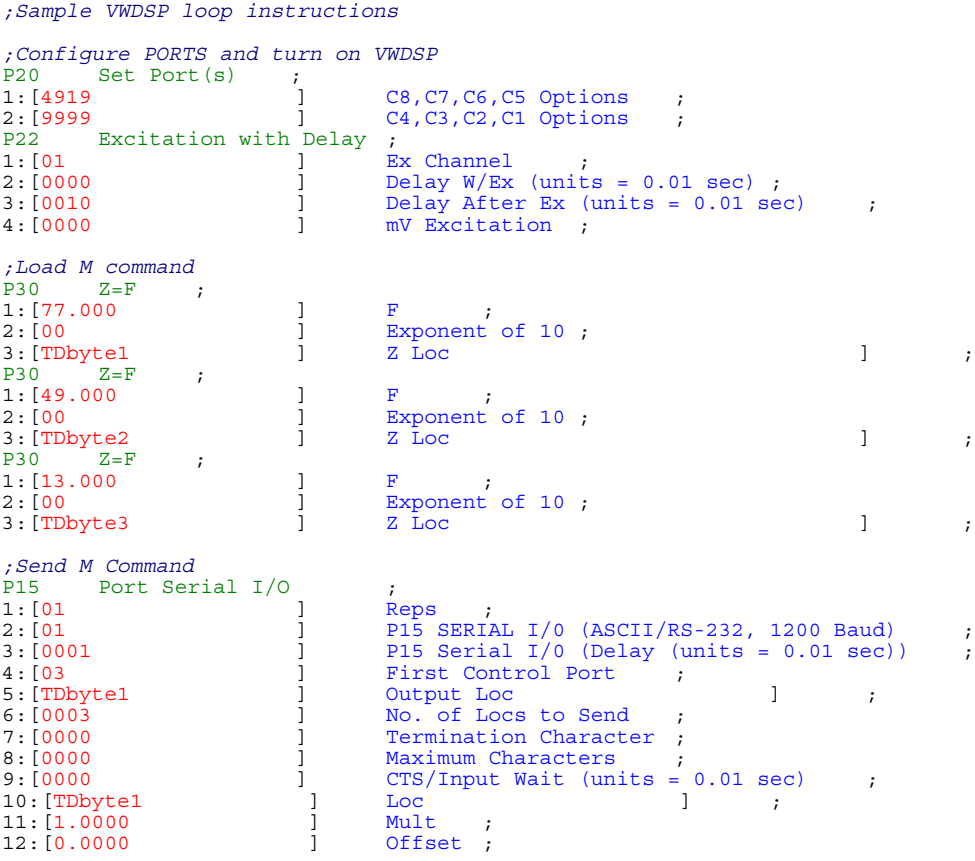

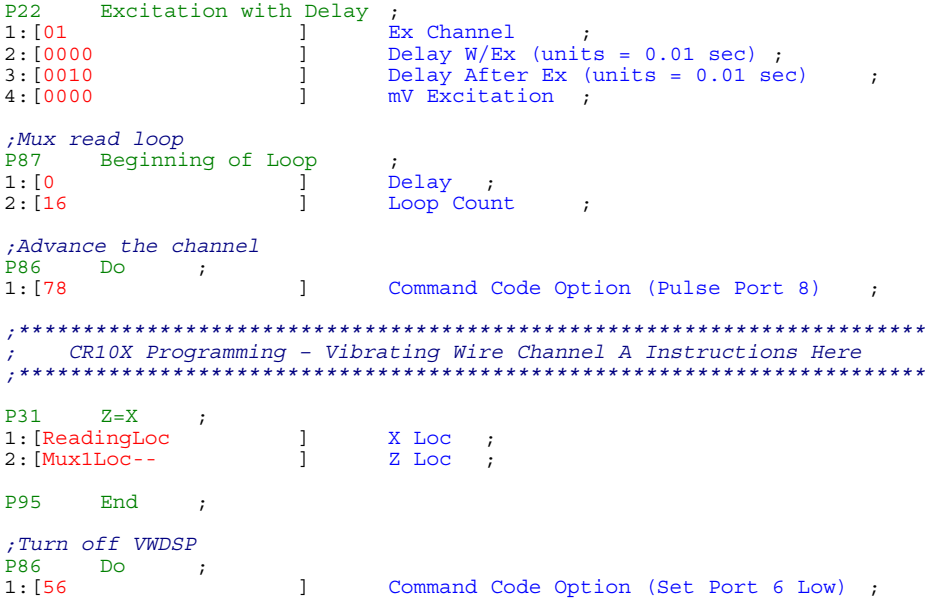

# **Vibrating Wire Channel A**

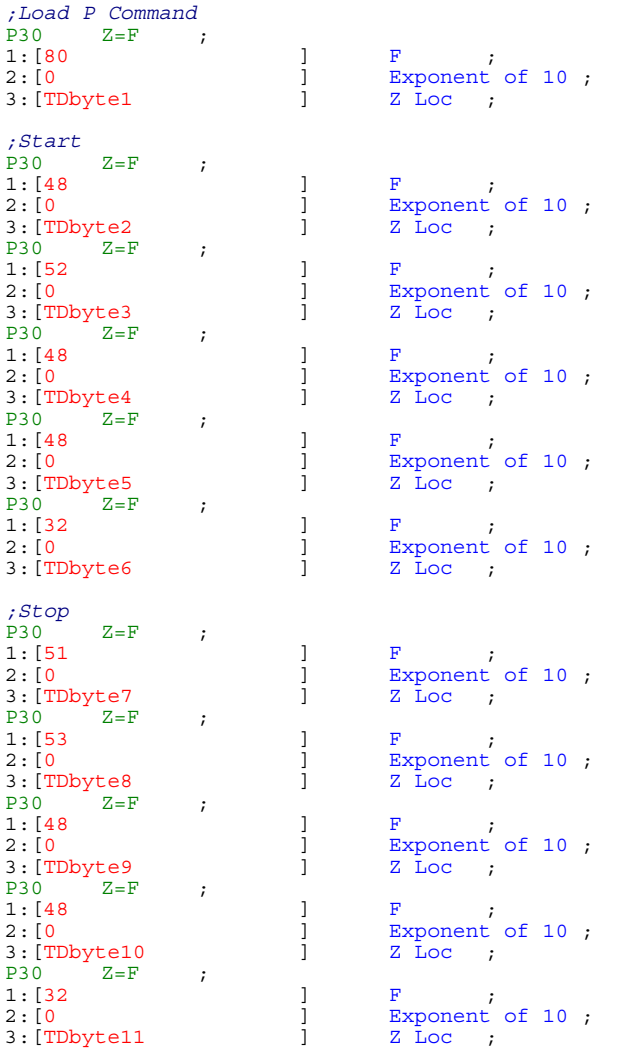

*;Cycles* 

9

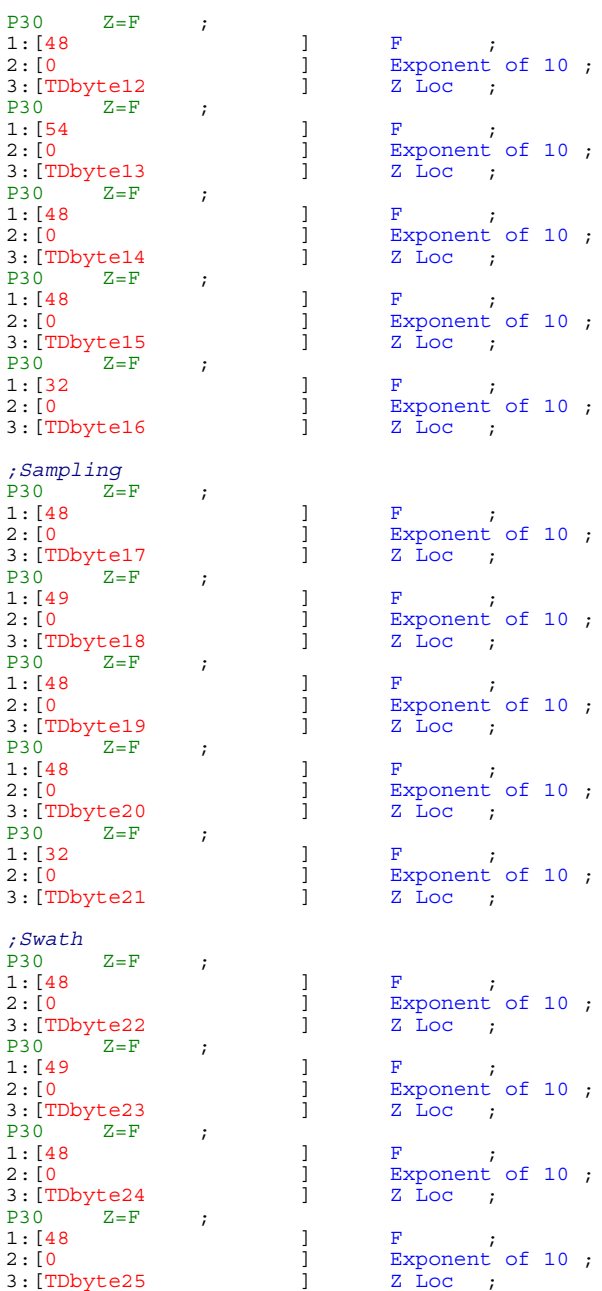

# 10

*;Terminator*  P30 Z=F ;<br>1:[13 1: [13 ] F ;<br>2: [0 ] Exponent of 10 ;  $3:[\text{TDbyte26}]$   $2 \text{ loc}$ ; *;Load Read Command*  P30 Z=F ; 1:[86  $\begin{array}{ccc} 1 & F & ; \\ 2:[0 & 1 & F \end{array}$ exponent of 10;<br>[2:Loc;  $3:$ [TDbyte27<br>P30<br> $Z = F$  $Z = F$  ;  $1: [65$  ] F<br> $2: [0$  ] Ex ] Exponent of 10 ;<br>] Z Loc ;  $3:[TDbyte28  
P30 Z=F ;$  $P30$ <br>1:[13  $1:$  [13 ] F ; 2: [0 ] Exponent of 10 ;  $3:[\text{TDbyte29}]$   $2 \text{ loc}$ ; *;Load S command*   $P30$   $Z=F$  ;<br>1: [83  $1: [83$   $]$  F ; 2: [0 ] Exponent of 10 ; 3:  $[TDbyte30$   $Z = F$  ;  $Z \text{ loc }$  ; P30  $Z=F$  ;<br>1: [13 1: [13 ] F ;<br>2: [0 ] Exponent of 10 ;  $3:[TDbyte31$   $] 2 \overline{b}oc$ ; *;Send S command and get results*  P15 Port Serial  $I/O$  ;<br>1: [1  $I$  ] Reps 1:[1 ] Reps ;<br>2:[1 ] P15:2 Serial I/0 (8-Bit, RS-232 ASCII, 1200 Baud) ;<br>3:[1 ] P15:3 Serial I/0 (Delay (0.01 sec units) before TX) ; 4:[3 ] First (RTS/DTR) of Control Ports Used;<br>5:[TDbyte30 ] Start Loc for TX ;<br>6:[2 ] Number of Locs to TX ; 6: [2 ] Number of Locs to TX ;<br>
7: [42 ] Termination Character for RX ;<br>
8: [5 ] Max Characters to RX ; 8:[5 ] Max Characters to RX ;<br>9:[100 ] P15:9 Serial I/0 (Time Out for CTS (TX) and/or RX (0.01 sec units)) 10: [ScratchLoc1 10: [ScratchLoc1 ] Start Loc for RX ;<br>
11: [1 ] Mult for RX ;<br>
12: [0 ] Offset for RX ; Mult for RX ;<br>Offset for RX ; P63 Extended Parameters ;<br>1:[83 ] Option ; 1:183 ] Option<br>2:[0 ] Option 2:[0 ] Option ;<br>3:[0 ] Option ;<br>4:[0 ] Option ; 4: [0 ] Option<br>5: [0 ] Option 5:[0 ] Option ;<br>6:[0 ] Option ; 7: [0 ] Option<br>8: [0 ] Option  $0$ ption; *;Make sure VWDSP responded before proceeding*   $P89$  If  $(X \le y)$ 1: [ScratchLoc1 ] X Loc<br>2: [3 ] Compa:  $\begin{array}{ccc} \text{Comparison} & \text{Code Option} & (>=) & > \\ \text{F} & & \text{I} & & \end{array}$  $3: [0$ <br>  $4: [30$  ] Command Code Option (Then Do) ; *;Short delay before P command*  P22 Excitation with Delay ; 1: [1 ] Ex Channel ; 2:[0 ] Delay W/Ex (units = 0.01 sec) ; 3:[10 ] Delay After Ex (units = 0.01 sec) ; 4: [0 ] and [0] **mV** Excitation ;

*;Send P command*  P15 Port Serial I/O ;<br>1:[1 | Reps 1:[1 ] Reps ;<br>2:[1 ] P15:2 Serial I/0 (8-Bit, RS-232 ASCII, 1200 Baud) ;<br>3:[1 ] P15:3 Serial I/0 (Delay (0.01 sec units) before TX) ; 4:[3 ] First (RTS/DTR) of Control Ports Used;<br>5:[TDbyte1 ] Start Loc for TX ;<br>6:[26 ] Number of Locs to TX ; 7:[0 ] Termination Character for RX ; 8:[0 ] Max Characters to RX ; 9:[0 ] P15:9 Serial I/0 ; 10: [TDbyte1  $\qquad$  ] Start Loc for RX ; 11: [1 ] Mult for RX ;<br>12: [0 ] Offset for RX ; Offset for  $RX$  ; P22 Excitation with Delay ; 1:[1 ] Ex Channel ; 2: [0 ] Delay W/Ex (units = 0.01 sec) ;<br>3: [10 ] Delay After Ex (units = 0.01 sec 3: [10  $\qquad$  ] Delay After Ex (units = 0.01 sec) ;<br>4: [0 ] mV Excitation ; ] mV Excitation ; *;Send VA command and get results*  Port Serial  $I/O$  ;<br>1: [1 ] Reps 1: [1 ] Reps ; 2:[1 ] P15:2 Serial I/0 (8-Bit, RS-232 ASCII, 1200 Baud) ; 3:[10 ] P15:3 Serial I/0 (Delay (0.01 sec units) before TX) ; 4:[3 ] First (RTS/DTR) of Control Ports Used ; 5: [TDbyte27 ] Start Loc for TX ; 5: [TDbyte27  $\begin{array}{ccc} 6:13 & 12:142 \end{array}$  ] Start Loc for TX ;<br>
6: [3  $\begin{array}{ccc} 3:142 & 1 \end{array}$  Termination Character for State of Locs to TX ;<br>
8: [32 ] Max Characters to RX ; Termination Character for RX ; 8:[32 ] Max Characters to RX ;<br>9:[1500 ] P15:9 Serial I/0 (Time Out for CTS (TX) and/or RX (0.01 sec units))<br>; 10: [ScratchLoc1 ] Start Loc for RX ;<br>11: [1 ] Mult for RX ; 11: [1 ] Mult for RX ;<br>12: [0 ] Offset for RX ; P63 Extended Parameters<br>1:[86 ] Option ; 2:[65 ] Option ; 3: [0 ] Option<br>4: [0 ] Option Option 5:[0 ] Option ;<br>6:[0 ] Option ; 7: [0 ] Option ;<br>8: [0 ] Option : Option ; *;Make sure we have data from unit*  P89 If  $(X \leq > F)$  ;<br>1: [ScratchLoc1 ] 1: [ScratchLoc1 ] X Loc ;<br>2: [1 ] Comparison Code Option (=) ;<br>3: [-99999 ] F ;  $3:[-99999$  ]<br> $4:30$  ] 4:[30 ] Command Code Option (Then Do) ; P31 Z=X ; 1: [ScratchLoc1 ] X Loc ; 1: [ScratchLoc1  $\begin{array}{ccc} 1 & \text{X Loc} \\ 2 & \text{[ReadingLoc} \\ 1 & 2 Loc \\ 3 & 4 \end{array}$ P94 Else *;Calculate Result*  P37 Z=X\*F ; 1: [ScratchLoc3 ] X Loc ; 2:[65536 ] **F** ;<br>3:[ScratchLoc5 ] Z Loc ; P33 Z=X+Y ;<br>1:[ScratchLoc4 ] X Loc ;<br>2:[ScratchLoc5 ] Y Loc ; 2: [ScratchLoc5 ] Y Loc ;<br>3: [ScratchLoc5 ] Z Loc ; 3: [ScratchLoc5 ] Z Loc ; P38 Z=X/Y ; 1:[ScratchLoc5 ] X Loc ;  $\begin{tabular}{llllll} 1: [ScratchLoc5 & & & X Loc & ; \\ 2: [ScratchLoc2 & & & Y Loc & ; \\ 3: [ScratchLoc5 & & &] & Z Loc & ; \\ \end{tabular}$ 

3: [ScratchLoc5

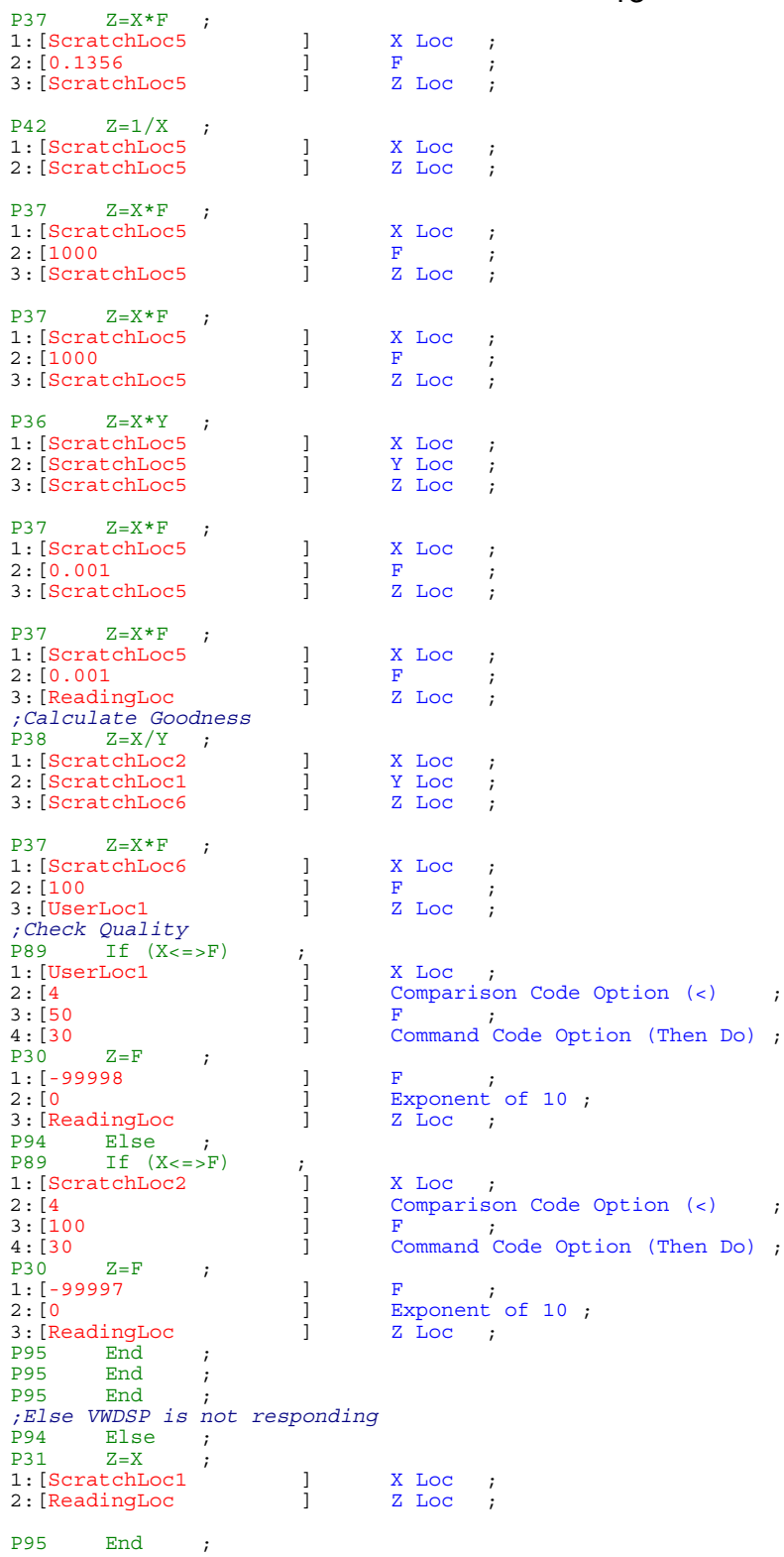

#### **CR10X Temperature**

The following code example illustrates how to read a YSI44005 type thermistor using the A channel of the VW DSP, with output in °C.

```
P30 Z=F ;<br>1:[83
\begin{tabular}{lllllllll} 1: & 83 & & & & & \cr 2: & 0 & & & & \cr 3: & \text{TDbyte1} & & & \text{Z loc} & \text{;} \end{tabular}3:[TDbytel\n<br/>P30   Z=FP30 Z=F ;<br>1: [13
1: [13 ] F ;<br>2: [0 ] Exponent of 10 ;
3: [TDbyte2 ] Z Loc ;
;Load Read Command 
P30 Z=F ;<br>1: [84
\begin{tabular}{lllllllll} 1: & 84 & & & & \cr 2: & 0 & & & \cr 3: & \text{TDbyte3} & & & \text{Z} \; \text{Loc} \; ; \end{tabular}3:[TDbyte3 ]<br>
P30 Z=F ; ]<br>
1:[65 ]
1: [65 <br> F
2: [0 ] Exponent of 10;<br>3: [TDbyte4 ] Z Loc;
3:[TDbyte4<br>P30Z=FP30 Z=F ;<br>1:[13
1:[13 ] F ;<br>2:[0 ] Exponent of 10 ;<br>3:[TDbyte5 ] Z Loc ;
3: [TDbyte5
;Send S command and get results 
P15 Port Serial I/O<br>1:[1 ]
1: [1 ] Reps<br>2: [1 ] P15:
2:[1 ] P15:2 Serial I/0 (8-Bit, RS-232 ASCII, 1200 Baud)<br>3:[10 ] P15:3 Serial I/0 (Delay (0.01 sec units) before T.
3:[10 ] P15:3 Serial I/0 (Delay (0.01 sec units) before TX) ;<br>4:[3 ] First (RTS/DTR) of Control Ports Used;
4: [3 \qquad ] First (RTS/DTR) of Control Ports Used;<br>5: [TDbyte1 ] Start Loc for TX ;
5: [TDbyte1 <br>
5: [2 <br>
1 Number of Locs to TX ;
6:[2 ] Number of Locs to TX ;
7: [42 \begin{bmatrix} 1 & 0 & 1 \\ 0 & 1 & 1 \\ 0 & 0 & 1 \\ 0 & 0 & 1 \\ 0 & 0 & 0 \\ 0 & 0 & 0 \\ 0 & 0 & 0 \\ 0 & 0 & 0 \\ 0 & 0 & 0 \\ 0 & 0 & 0 \\ 0 & 0 & 0 \\ 0 & 0 & 0 \\ 0 & 0 & 0 \\ 0 & 0 & 0 \\ 0 & 0 & 0 \\ 0 & 0 & 0 \\ 0 & 0 & 0 \\ 0 & 0 & 0 \\ 0 & 0 & 0 \\ 0 & 0 & 0 \\ 0 & 0 & 0 \\ 0 & 0 & 0 \\ 0 & 0 & 0 \\ 8:[8 \begin{array}{ccc} 8 & 1 & 1 \\ 9 & 1 & 1 \end{array} Max Characters to RX ;<br>1 \begin{array}{ccc} 9 & 1 & 1 \end{array} P15:9 Serial I/0 (Time (
9:[50 ] P15:9 Serial I/0 (Time Out for CTS (TX) and/or RX (0.01 sec units))<br>10:[ScratchLoc10 ] Start Loc for RX ;
10: [ScratchLoc10 ] Start Loc for RX ;<br>11: [1 ] Mult for RX ;
11: [1 ] Mult for RX ;<br>12: [0 ] Offset for RX ;
                              1 Offset for RX ;
;Use S filter string 
P63 Extended Parameters<br>1:[83 ]
                             1 Option ;
2: [0 ] Option
3:[0 ] Option<br>4:[0 ] Option
                             1 Option
5: [0 ] Option
6:[0 ] Option ;
7: [0 ] Option<br>8: [0 ] Option
8: [0 ] Option ;
;Check for S command received before proceeding 
P89 If (X \le y) ;<br>1: [ScratchLoc10 ]
1: [ScratchLoc10 ] X Loc
2:[3 ] Comparison Code Option (>=) ;
3: [0<br>4: [30]1 ] Command Code Option (Then Do) ;
;Send TA command and get results 
P15 Port Serial I/O<br>1:[1 ]
1: [1 ] Reps<br>2: [1 ] P15:2
2:[1 ] P15:2 Serial I/0 (8-Bit, RS-232 ASCII, 1200 Baud) ;<br>3:[10 ] P15:3 Serial I/0 (Delay (0.01 sec units) before TX) ;<br>4:[3 ] First (RTS/DTR) of Control Ports Used;
4: [3 \qquad ] First (RTS/DTR) of Control Ports Used;<br>5: [TDbyte3 ] Start Loc for TX ;
5: [TDbyte3 ] Start Loc for TX ;<br>6: [3 ] Number of Locs to TX ;
7:[42 ] Termination Character for RX ;<br>8:[20 ] Max Characters to RX ;
8: [20 \begin{array}{ccc} 8.120 & 1 \\ 9.1200 & 1 \end{array} Max Characters to RX ;
9:[200 ] P15:9 Serial I/0 (Time Out for CTS (TX) and/or RX (0.01 sec units))<br>10:[ScratchLoc1 ] Start Loc for RX ;
10: [ScratchLoc1 ] Start Loc for RX ;<br>
11: [1 ] Mult for RX ;
11: [1 ] Mult for RX ;<br>12: [0 ] Offset for RX ;
                                      Offset for RX ;
;Use TA filter string 
P63 Extended Parameters<br>1: [84]
1:[84 ] Option ;<br>2:165 ] Option :
                             ] Option ;
3: [0 ] Option ;<br>4: [0 ] Option ;
5:[0 ] Option ;
6:[0 ] Option ; 7:[0 ] Option ;
```
*;Make sure we have a result from VWDSP*  P89 If (X<=>F) ; P89 If  $(X<=>F)$  ;<br>1: [ScratchLoc1 ] X Loc<br>2: [4 ] Compar Comparison Code Option (<) ; 3:[0 ] F ;<br>4:[30 ] Command Code Option (Then Do) ; P30  $Z=F$  ;  $1:[-99.99$  ]<br> $2: [0$  ] 2:[0 ] Exponent of 10 ; 3: [ReadingLoc P94 Else ; *;Calculate Result for < v7 FW*  P89 If  $(X \le y)$  ;  $\begin{array}{lllllll} \texttt{P89} & \texttt{If} & (\texttt{X}\texttt{<=}\texttt{>=}\texttt{F}) & & \texttt{;} \\ \texttt{1: [ScratchLoc10} & & \texttt{]} & & \texttt{X Loc} & \texttt{;} \\ \texttt{2: [4} & & \texttt{]} & & \texttt{Compariso} \end{array}$ 2:[4 ] Comparison Code Option (<) ;<br>3:[8 ] F ; 3:[8 ] F ; 4:[30 ] Command Code Option (Then Do) ; P30  $Z=F$  ;<br>1: [1023 1: [1023 ] F ;<br>2: [0 ] Exponent of 10 ; 3: [ScratchLoc3 ] Z Loc ; P38 Z=X/Y ; 1: [ScratchLoc1 ] X Loc ;  $\begin{array}{lllll} \texttt{P38} & \xrightarrow{Z=A/I} & \texttt{i} \\ \texttt{1:} & \texttt{[ScratchLoc1]} & & \texttt{]} & \texttt{X} \texttt{Loc} & \texttt{;} \\ \texttt{2:} & \texttt{[ScratchLoc3]} & & \texttt{]} & \texttt{Y} \texttt{Loc} & \texttt{;} \\ \texttt{3:} & \texttt{[ScratchLoc4]} & & \texttt{]} & & \texttt{Z} \texttt{Loc} & \texttt{;} \end{array}$ 3: [ScratchLoc4 P37  $Z=X*F$  ; 1: [ScratchLoc4 ] X Loc ;<br>2: [4 700 ] F 2:[4.700 ] **F** ;<br>3:[ScratchLoc4 ] Z Loc ; 3: [ScratchLoc4  $\begin{tabular}{lllllllll} \texttt{P37} & Z=X*F & \texttt{;} & & & & \\ \texttt{1: [ScratchLoc4} & & & & & & \\ \texttt{2: [0.001} & & & & & & & \\ \texttt{3: [ScratchLoc5} & & & & & & \\ \texttt{4: [1.5em] & & & & & \\ \texttt{5: [1.5em] & & & & & \\ \texttt{6: [1.5em] & & & & \\ \texttt{7: [2.5em] & & & & \\ \texttt{8: [2.5em] & & & & \\ \texttt{9: [2.5em] & & & & \\ \texttt{10: [2.5em] & & & & \\ \texttt$ 3: [ScratchLoc5 ] P38 Z=X/Y ; 1: [ScratchLoc2 ] X Loc ;  $\begin{tabular}{llllll} 1: [ScratchLoc2 & & & X Loc & ; \\ 2: [ScratchLoc3 & & & Y Loc & ; \\ 3: [ScratchLoc6 & & &] & Z Loc & ; \end{tabular}$ P37  $Z=X*F$  ;<br>1: [ScratchLoc6 ] X Loc ;<br>2: [4.700 ] F ; 2: [4.700 ] F ;<br>3: [ScratchLoc6 ] Z Loc ; 3: [ScratchLoc6 P35 Z=X-Y ;<br>1: [ScratchLoc6 1: [ScratchLoc6 ] X Loc ;<br>
2: [ScratchLoc4 ] Y Loc ;<br>
3: [ScratchLoc7 ] Z Loc ; 3: [ScratchLoc7 P38 Z=X/Y ; 1: [ScratchLoc7 ] X Loc ;  $\begin{tabular}{lllllllll} 1: [ScratchLoc7 & & & & X Loc & ; \\ 2: [ScratchLoc5 & & & Y Loc & ; \\ 3: [ScratchLoc7 & & &] & Z Loc & ; \end{tabular}$ 

8: [0 ] Option ;

3: [ScratchLoc7

*;Else calculate result for > v8 FW*  P94 Else ;

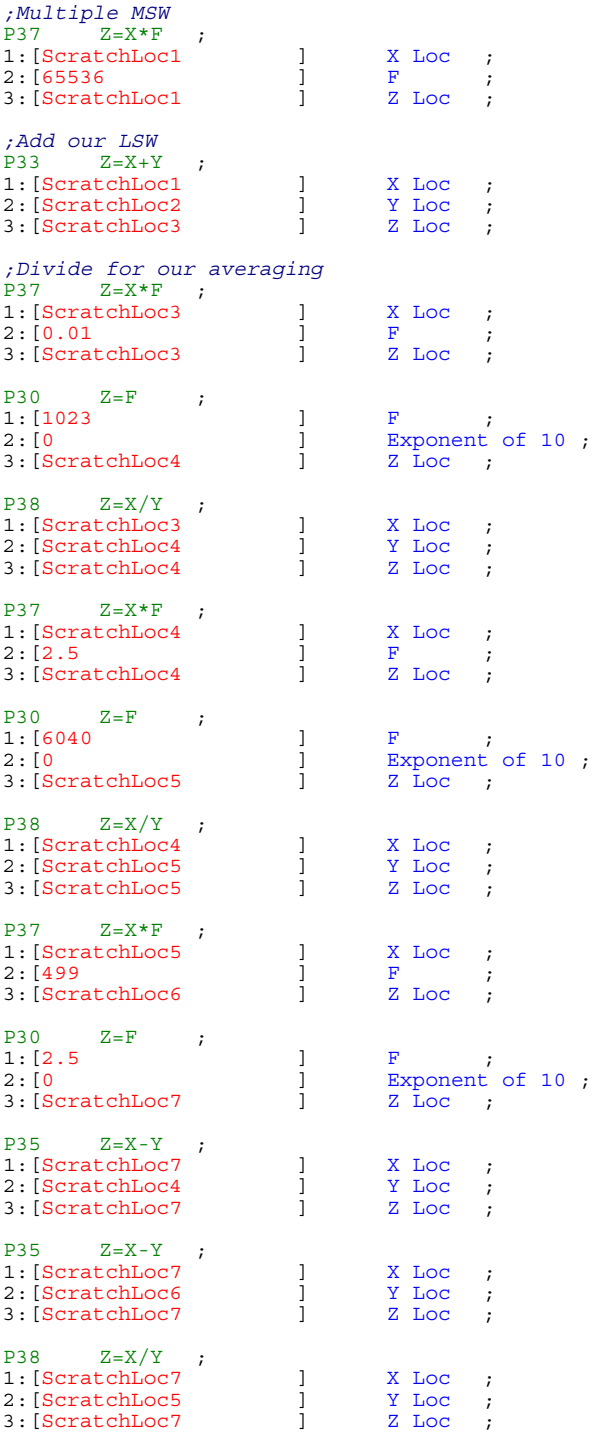

P95 End ;

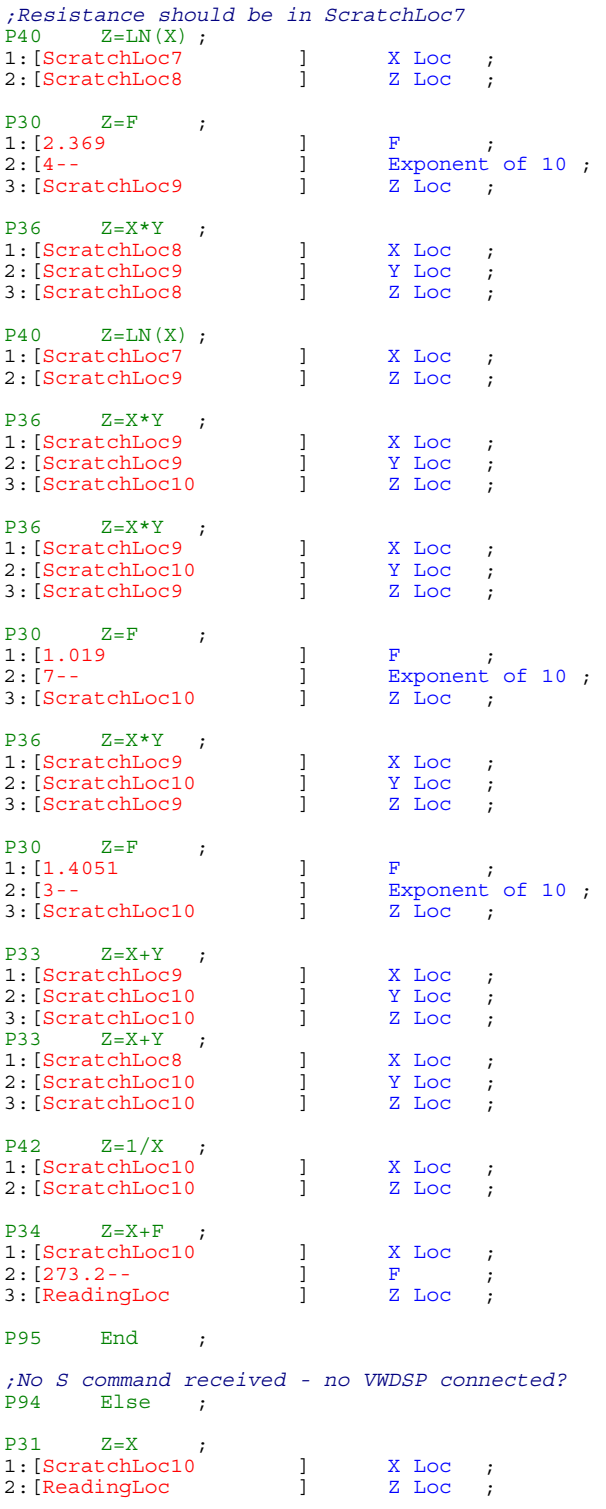

P95 End ;

#### *CR1000 Programming*

If you are writing your own Campbell program instead of using MultiLogger the following code example, extracted from MultiLogger, serves to illustrate how to utilize the VW DSP. Output is in digits.

Some of the nomenclature that follows in this program example is unique to the MultiLogger construct of programming files. You will need to DIM ScratchLoc(10) as well as define a string buffer, sInBuf, to store the response string from the VW DSP.

```
'Turn on VWDSP Power 
PortSet (7,1) 
'Wait for power up 
Delay(0,100,MSEC) 
'Open our serial port 
SerialOpen (8,1200,0,1000,255) 
'Check that the VWDSP is present by sending S command 
Delay (0,10,mSec) 
ScratchLoc(1) = SerialOut (8, "S" + CHR(13), "**", 2.50)'Check for valid response 
if ScratchLoc(1) <> 0 then 
         'Short delay 
        Delay (0,100,mSec) 
        'Send P command 
        SerialOut (8,"P0400 3500 0600 0040 0300"+CHR(13),"",0,0) 
        'Short delay 
        Delay (0,200,mSec) 
         'Make sure buffer is clear 
        SerialFlush(8) 
         'Send VA command 
        SerialOut (8,"VA"+CHR(13),"",0,0) 
         'Receive response 
        SerialIn(sInBuf,8,1500,-1,30) 
        if Len(sInBuf) >= 30 then 
                 'Split out response values 
                 Splitstr(ScratchLoc(),sInBuf," ",4,0) 
                 'Convert to reading 
                ScratchLoc(5) = 1/(((\text{ScratchLoc}(3)*65536)+\text{ScratchLoc}(4))/\text{ScratchLoc}(2))*0.1356)ScratchLoc(5) = (ScratchLoc(5) * 1000000)^2ScratchLoc(5) = ScratchLoc(5) * 0.001 'Convert to Digits otherwise f^2x10-9
                Reading_Loc = ScratchLoc(5) * 0.001
                 'Calculate quality 
                 mlUser1 = (ScratchLoc(2) / ScratchLoc(1)) * 100 
                 'Error - poor quality 
                 if mlUser1 < 50 then Reading_Loc = -99.998 
                 'Error - not enough data 
                if ScratchLoc(2) < 50 then Reading_Loc = -99.997 'No valid response 
        Else 
                Reading\_Loc = -99.999 EndIf 
'No valid response 
Else 
       Reading\_Loc = -99.999EndIf
'Turn off VWDSP Power 
PortSet (7,0) 
'Close our serial port 
SerialClose (8)
```
#### **CR1000 Temperature**

The following code example illustrates how to program a CR1000 to read a YSI44005 type thermistor connected to the input channel A of the VW DSP. The firmware revision is checked for temperature conversion method.

```
'Read a YSI44005 thermistor with the VWDSP Channel A - output C 
'Turn on VWDSP Power 
PortSet (7,1) 
'Wait for power up 
Delay(0,100,MSEC) 
'Open our serial port 
SerialOpen (8,1200,0,1000,255) 
'Short delay before commands 
Delay (0,10,mSec) 
'Check our VWDSP version to determine results processing 
SerialFlush(8) 
SerialOut(8,"S"+CHR(13),"",0,0) 
SerialIn(sInBuf,8,50,"*",12) 
SplitStr(ScratchLoc(10),sInBuf," ",2,0) 
'Make sure we have version before proceeding 
if ScratchLoc(10) > 0 then 
        SerialFlush(8) 
        SerialOut (8,"TA"+CHR(13),"",0,0) 
        SerialIn(sInBuf,8,100,-1,18) 
        if Len(sInBuf) > 16 then 
                SplitStr(ScratchLoc(),sInBuf," ",2,0) 
                'Check FW to determine how to convert results 
                if ScratchLoc(10) < 8 then 
                        'Convert to resistance 
                       ScratchLoc(4) = (ScratchLoc(1) / 1023) * 4.775ScratchLoc(5) = ScratchLoc(4) * 0.001ScratchLoc(6) = (ScratchLoc(2) / 1023) * 4.775ScratchLoc(7) = (ScratchLoc(6) - ScratchLoc(4))/ScratchLoc(5) else 
                       ScratchLoc(3) = ((ScratchLoc(1) * 65536) + ScratchLoc(2)) / 100ScratchLoc(4) = ((\text{ScratchLoc}(3)/1023)*2.5)ScratchLoc(5) = ScratchLoc(4) / 6040ScratchLoc(6) = ScratchLoc(5) * 499
                       ScratchLoc(7) = (2.5 - \text{ScratchLoc}(4) - \text{ScratchLoc}(6)) / ScratchLoc(5)
                        endif 
                'Use Steinhart/Hart to convert resistance to temperature 
               mlReading = 1/(.0014051+ (.0002369 * Log(ScratchLoc(7))) +(.0000001019*(Log(ScratchLoc(7))^3)) - 273.2 'Check range before finishing 
                if mlReading > 100 then mlReading = -99.8 
                else 
               mlReading = -99.9 endif 
        else 
       mlReading = -999999 endif 
'Turn off VWDSP Power 
PortSet (7,0) 
'Close our serial port 
SerialClose (8)
```